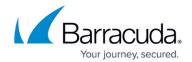

## **About Filtering Accounts**

https://campus.barracuda.com/doc/100371279/

The Filter by Accounts feature is available on all MSP App pages.

You can filter accounts by...

- Account Name
- Activated Products & Services
- Email Protection Bundles
- Content Shield
- Barracuda Backup
  - Statuses
- No Activated Products
- Has Activation Errors
- M365 Linked Only (Results may take up to one minute.)
- M365 Unlinked Only (Results may take up to one minute.)
- Has SMB logins
- Logins accessing account
- Has Intronis Backup

You can filter accounts by clicking the vertical ellipsis icon as shown below.

About Filtering Accounts 1 / 4

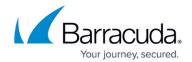

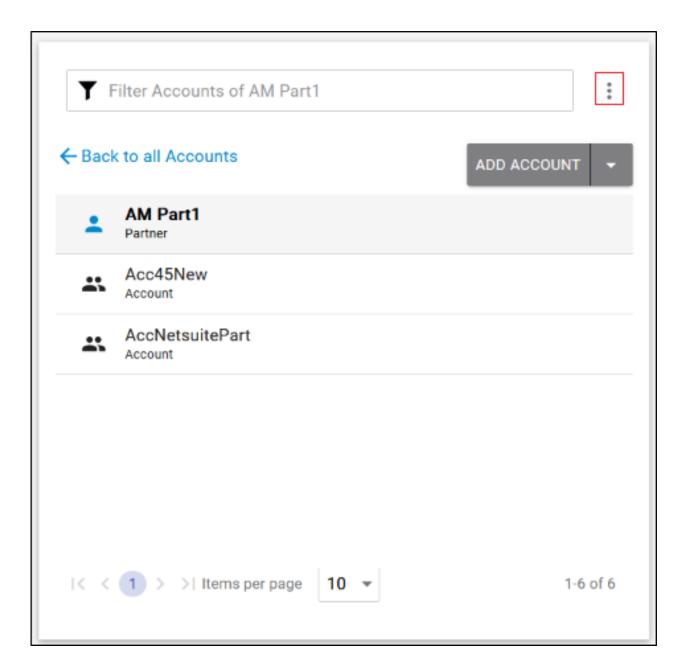

You can filter by...

• All Accounts level.

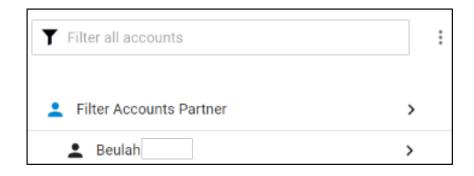

About Filtering Accounts 2 / 4

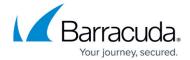

· Partner level.

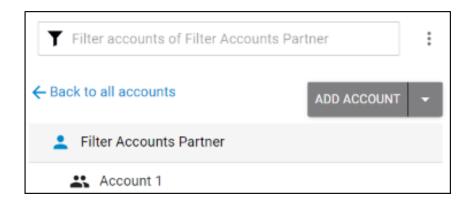

All products and services that you have provisioned are displayed in the Filter Accounts pop-up, as shown in the example below.

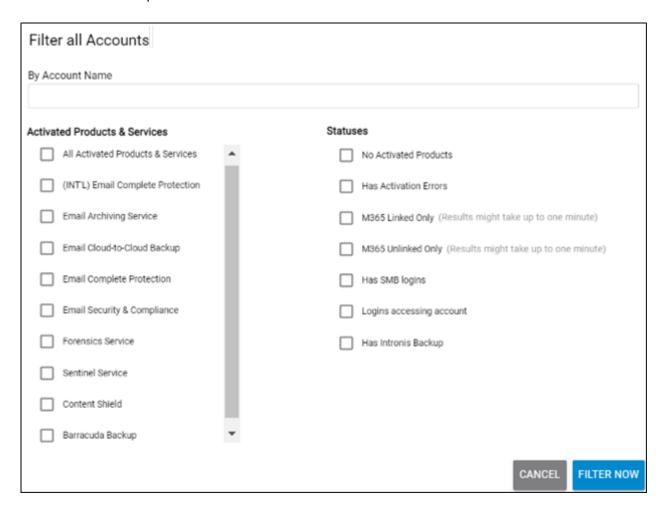

About Filtering Accounts 3 / 4

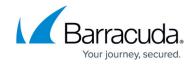

## **Figures**

- 1. campus apr filter.png
- 2. campus filter all.png
- 3. campus filter partner.png
- 4. campus newfilltersnew.png

© Barracuda Networks Inc., 2024 The information contained within this document is confidential and proprietary to Barracuda Networks Inc. No portion of this document may be copied, distributed, publicized or used for other than internal documentary purposes without the written consent of an official representative of Barracuda Networks Inc. All specifications are subject to change without notice. Barracuda Networks Inc. assumes no responsibility for any inaccuracies in this document. Barracuda Networks Inc. reserves the right to change, modify, transfer, or otherwise revise this publication without notice.

About Filtering Accounts 4 / 4